Upload instructions

Open http://195.113.74.59:5000

Use login and password you received in email to log in.

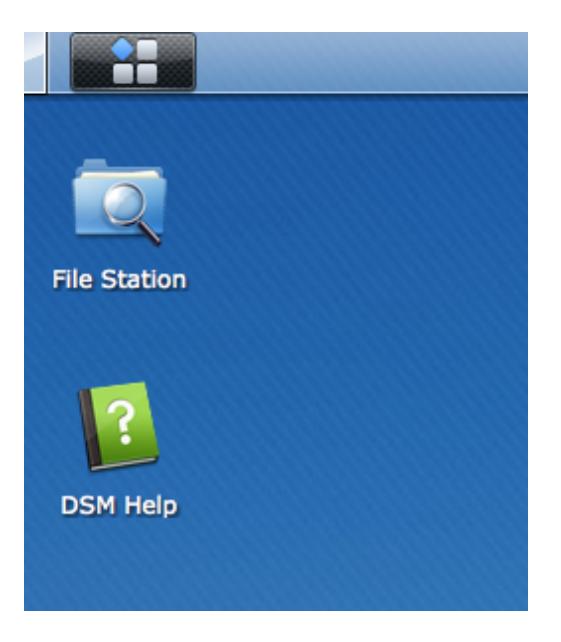

Right click on "File Station" and upload all files. Do not make any new folders.

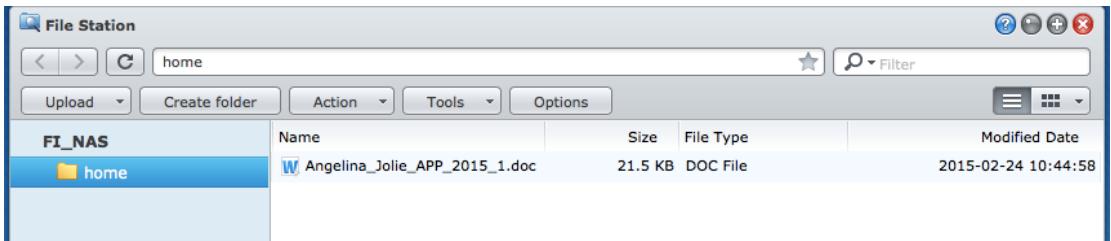

And upload all required materials.